- Installation und Migration
- ▶ Connectoren und **Datenbanken**
- Backup, Diagnose, **Troubleshooting**
- Forefront TMG 2010
- ▶ Forefront Protection 2010
- Spam- und Virenschutz
- DAG und Cluster
- $\blacktriangleright$  Archivierung
- $\triangleright$  Virtualisierung
- $\triangleright$  Windows Phone 7/7.5, **Android und iPhones**
- $\triangleright$  Unified Messaging und **Lync Server 2010**
- $\blacktriangleright$  Zusatztools

# **Exchange Server 2010**

**Planung, Installation, Migration und Betrieb** 

**THOMAS JOOS** 

**Service** 

Pack<sub>2</sub>

Markt+Technik

Ergänzende Video-Tutorials und Bonus-Kapitel finden Sie auf der Website zum Buch

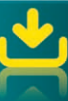

# **PEARSON**

**ALWAYS LEARNING** 

### **Exchange Server 2010 Service Pack 2**

Bibliografische Information der Deutschen Nationalbibliothek

Die Deutsche Nationalbibliothek verzeichnet diese Publikation in der Deutschen Nationalbibliografie; detaillierte bibliografische Daten sind im Internet über < http://dnb.dnb.de> abrufbar.

Die Informationen in diesem Buch werden ohne Rücksicht auf einen eventuellen Patentschutz veröffentlicht. Warennamen werden ohne Gewährleistung der freien Verwendbarkeit benutzt. Bei der Zusammenstellung von Texten und Abbildungen wurde mit größter Sorgfalt vorgegangen. Trotzdem können Fehler nicht vollständig ausgeschlossen werden. Verlag, Herausgeber und Autoren können für fehlerhafte Angaben und deren Folgen weder eine juristische Verantwortung noch irgendeine Haftung übernehmen. Für Verbesserungsvorschläge und Hinweise auf Fehler sind Verlag und Herausgeber dankbar.

Alle Rechte vorbehalten, auch die der fotomechanischen Wiedergabe und der Speicherung in elektronischen Medien. Die gewerbliche Nutzung der in diesem Produkt gezeigten Modelle und Arbeiten ist nicht zulässig.

Fast alle Hardware- und Softwarebezeichnungen und weitere Stichworte und sonstige Angaben, die in diesem Buch verwendet werden, sind als eingetragene Marken geschützt. Da es nicht möglich ist, in allen Fällen zeitnah zu ermitteln, ob ein Markenschutz besteht, wird das Symbol ® in diesem Buch nicht verwendet.

10 9 8 7 6 5 4 3 2 1 14 13 12

ISBN 978-3-8272-4766-7

© 2012 by Markt+Technik Verlag, ein Imprint der Pearson Deutschland GmbH, Martin-Kollar-Straße 10–12, D-81829 München/Germany Alle Rechte vorbehalten Covergestaltung: Thomas Arlt, tarlt@adesso21.net Lektorat: Brigitte Bauer-Schiewek, bbauer@pearson.de Fachlektorat: Jochen Ruhland, München Herstellung: Elisabeth Prümm, epruemm@pearson.de Korrektorat: Petra Kienle, Fürstenfeldbruck Satz: Reemers Publishing Services GmbH, Krefeld Druck und Verarbeitung: Kösel, Krugzell (www.KoeselBuch.de) Printed in Germany

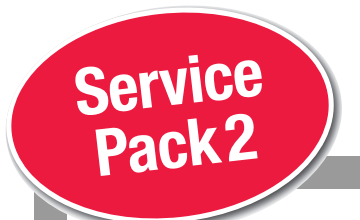

# **Exchange Server 2010**

Planung, Installation, Migration und Betrieb

**THOMAS JOOS**

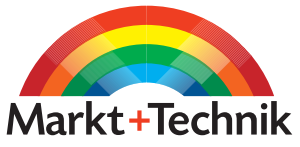

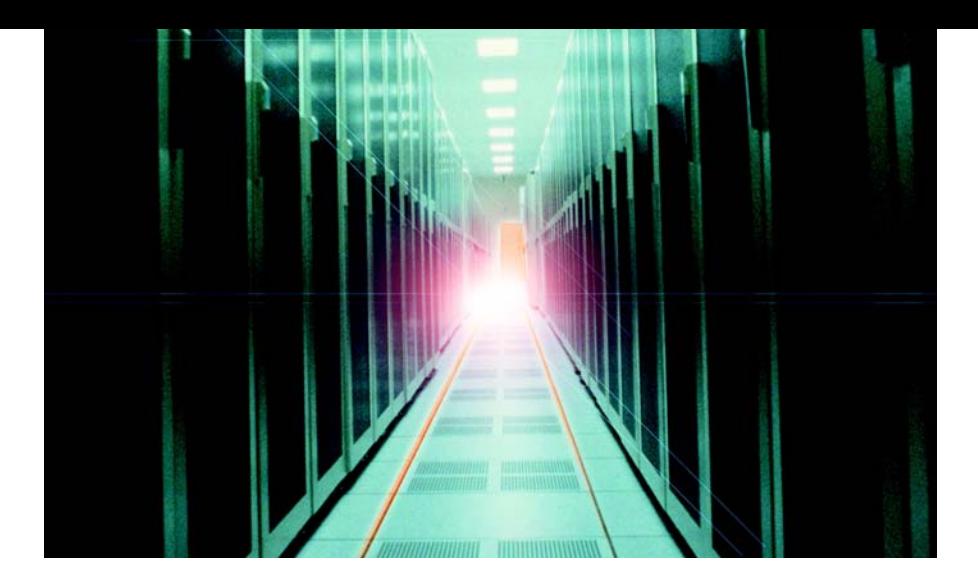

## Kapitel 3 Serverrollen, Verzeichnisse und Dienste

In diesem Kapitel gehen wir ausführlicher auf die einzelnen Serverrollen von Exchange Server 2010 ein. Wir zeigen Ihnen in diesem Kapitel auch die Systemdienste und Verzeichnisse, die ein Exchange-Server benötigt. Administratoren, die eine Exchange-Infrastruktur verwalten, sollten nicht nur über die grafische Oberfläche oder die Exchange-Verwaltungsshell Bescheid wissen, sondern auch die Hintergründe verstehen, da bei Problemen mit dem Server oft hier die Lösung liegt. Die Serverrollen und die Standorte im Active Directory interagieren miteinander. Exchange-Administratoren, die Exchange Server 2010 über mehrere Standorte verteilt einsetzen, sollten sich daher auch mit der Thematik der Active Directory-Standorte auseinandersetzen.

#### 3.1 Allgemeine Informationen zu Serverrollen

Die verschiedenen Serverrollen in Exchange Server 2010 sind eine der maßgeblichsten Änderungen seit Exchange Server 2003. Im Vergleich zu Exchange Server 2007 gibt es zwar in der Bedienung der Rollen Unterschiede, Exchange Server 2010 bietet aber die gleichen Rollen und Funktionen wie Exchange Server 2007. Durch diese neuen Möglichkeiten können Unternehmen einzelne Exchange-Server speziell nach deren gewünschter Funktion einsetzen. Nicht benötigte Funktionen werden nicht mit installiert. Dadurch steigt die Sicherheit und die Belastung der Hardware durch unnötige Dienste wird verringert. Die meisten Rollen lassen sich auch zusammen installieren, wie zum Beispiel Hub-Transport, Clientzugriff und

10

Index

Mailbox. Andere Rollen wie zum Beispiel Unified Messaging sollten, müssen aber nicht, getrennt installiert werden. Serverrollen wie Edge-Transport benötigen jedoch einen eigenen Server. Wir zeigen Ihnen in diesem Kapitel, was Sie bei diesen Rollen beachten müssen. Vor allem bei größeren Umgebungen empfiehlt Microsoft eine solche dedizierte Installation, bei der jede Rolle auf einem separaten System installiert wird. Für die meisten Umgebungen reicht es aus, Clientzugriff, Hub-Transport und Mailbox auf einem Server zu installieren und Unified Messaging auf einem anderen. Bevor Sie sich an die Planung und Umsetzung eines Exchange-Projekts machen, sollten Sie sich daher mit dem Rollenmodell in Exchange Server 2010 vertraut machen. Vor allem beim Einsatz mehrerer Exchange-Server auch in verschiedenen physikalischen Niederlassungen ist das Verständnis für die Serverrollen wichtig für die Planung, Installation, Verwaltung und Optimierung. Insgesamt können Sie bei der Installation von Exchange Server 2010 einem Server eine oder mehrere der fünf Rollen zuweisen. Im nächsten Abschnitt gehen wir näher auf die einzelnen Rollen und deren Funktionen ein.

#### 3.1.1 Edge-Transport

Diese Exchange-Server sind für das Routing vom und ins Internet in der DMZ, auch für das Viren- und Spam-Scannen verantwortlich. Dieser Server muss kein Bestandteil einer Domäne sein. Diese Rolle wird standardmäßig nicht mit installiert, sondern muss explizit getrennt installiert werden, da diese nicht zusammen mit den anderen Rollen auf einem Server betrieben werden kann. Diese Art von Server ist der erste Berührungspunkt von E-Mails aus dem Internet und der letzte vom internen Netzwerk ins Internet (siehe Kapitel 11, 12 und 13). Der Server erhält seine Adress-Daten über ein Abonnement mit einem Hub-Transportserver und speichert die Daten in Active Directory Lightweight Directory Services (ADLDS), sozusagen eine Anwendungspartition von Active Directory. Auf dem Server sind standardmäßig die Antispamagenten aktiviert. Sie müssen diese nach der Installation aber noch konfigurieren.

#### 3.1.2 Hub-Transport

Diese Server nehmen die Aufgaben der bisherigen Bridgehead-Server zwischen verschiedenen Routinggruppen ein. In Exchange Server 2010 gibt es keine Routinggruppen mehr, da Exchange jetzt die Active Directory-Standorte unterstützt. Außerdem ist dieser Servertyp für das Durchsetzen der verschiedenen Richtlinien im Bereich der Transportregeln zum Internet oder den Spamschutz zuständig. Diese Rolle kann auch auf einem einzelnen Exchange-Server zusammen mit der Mailbox-, Client-Access- und Unified-Messaging-Rolle installiert werden. In jedem Active Directory-Standort in der Gesamtstruktur, in der auch Exchange-Server positioniert sind, muss mindestens ein Server die Rolle eines Hub-Transport-Servers einnehmen. Alle E-Mails eines Active Directory-Standorts laufen immer durch einen Hub-Transport-Server. Die Kommunikation zwischen Hub-Transport-Servern der verschiedenen Active Directory-Standorte findet zertifikatsbasierend und verschlüsselt statt. Exchange Server 2010 stellt dazu selbst signierte Zertifikate zur Verfügung, so dass Administratoren nicht zwingend eine eigene Zertifizierungsinfrastruktur (Certificate Authority, CA) aufbauen und verwalten müssen. Ein Hub-Transportserver kann auch den Versand ins Internet übernehmen sowie den Empfang aus dem Internet, wenn Sie keinen Edge-Transportserver einsetzen wollen. Nach der Einrichtung müssen Sie auf dem Server zunächst die akzeptierten Domänen festlegen, damit Exchange weiß, welche E-Mails der Server annehmen und an die Anwender verteilen soll (siehe *Kapitel 2, 4 und 5*).

#### 3.1.3 Postfachserver

Diese Server entsprechen der bisherigen Rolle eines Back-End-Servers, dienen also nur dem Speichern von Postfächern und öffentlichen Ordnern. Diese Rolle kann auch auf einem einzelnen Exchange-Server zusammen mit der Hub-Transport-, Clientzugriff- und Unified-Messaging-Rolle installiert werden. Im Gegensatz zu Exchange Server 2007 konfigurieren Sie die Hochverfügbarkeit erst nach der Installation und Einrichtung. Auf dem Server befinden sich die drei Systempostfächer *E-discovery*, *Message-Approval* und *Federated Email*. Ersetzen Sie einen Postfachserver, müssen Sie diese drei Postfächer auf den neuen Server verschieben. Verschieben Sie Postfächer von Anwendern zwischen Postfachservern unter Exchange Server 2010, können die Anwender während des Verschiebens weiter mit dem Postfach arbeiten. Diese Funktion ist neu in Exchange Server 2010.

#### 3.1.4 Clientzugriffsserver (Client Access Server, CAS)

Diese Server entsprechen den bisherigen Front-End-Servern mit dem Unterschied, dass auch interne Outlook-Clients über Clientzugriffsserver Verbindung zu Postfachservern aufbauen müssen. Auch der Zugriff von Smartphones (Exchange ActiveSync), Outlook Anywhere (RPC über HTTP) oder Outlook Web App erfolgt über diese Art von Servern. Diese Rolle kann auch auf einem einzelnen Exchange-Server zusammen mit der Hub-Transport-, Mailbox- und Unified-Messaging-Rolle installiert werden. Ein Clientzugriffsserver kann auch mehrere Postfachserver unterstützen. Das bedeutet, dass alle Anwender mit den unterschiedlichen Clientprogrammen erst Verbindung zum Clientzugriffsserver aufbauen, der die Verbindung dann zum jeweiligen Postfachserver weiterleitet. Setzen Sie Postfachserver mit Exchange Server 2010 ein, müssen Sie auch Clientzugriffsserver mit Exchange Server 2010 einsetzen. Ein Clientzugriffsserver unter Exchange Server 2007 kann nicht mit einem Postfachserver unter Exchange Server 2010 zusammenarbeiten. An jedem Standort, an dem Sie einen Postfachserver betreiben, benötigen Sie auch einen Clientzugriffsserver. Die Kommunikation erfolgt per RPC benötigt also sehr viel Bandbreite. Betreiben Sie Exchange Server 2010 zusammen mit Exchange

Server 2003/2007 müssen Sie darauf achten, auf den alten Versionen die formularbasierte Authentifizierung zu aktivieren.

Die Anbindung an Clientzugriffsserver ist durch Zertifikate abgesichert. Diese sind standardmäßig selbst signiert. Microsoft empfiehlt entweder den Einsatz einer internen Zertifizierungsstelle auf Basis der Active Directory-Zertifikatdienste oder die Verwendung eines Zertifikats eines Drittherstellers. Mit Autodiscover findet Outlook 2007/2010 Clientzugriffsserver automatisch. Allerdings könnten Exchange Server 2010-Clientzugriffsserver nur über eine entsprechende Anpassung und nur mit einer angepassten URL auf Exchange Server 2003-Backend-Server zugreifen (siehe Kapitel 19). Migrieren Sie von Exchange Server 2003 auf Exchange Server 2010, sollten Sie für Anwender, die noch ein Postfach unter Exchange Server 2003 haben, eigene Frontend-Server einsetzen, keine Exchange Server 2010-CAS-Server.

#### 3.1.5 Unified Messaging (UM)

Diese Server dienen der Anbindung direkt an Telefonanlagen für Voice-Mail und Outlook Voice Access. Diese Rolle kann auch auf einem einzelnen Exchange-Server zusammen mit der Hub-Transport-, Client-Access- und Mailbox-Rolle installiert werden. Microsoft empfiehlt, die Rolle aber auf einem einzelnen Server zu installieren. Unified-Messaging-Server können keine Faxe mehr empfangen wie noch unter Exchange Server 2007.

Unternehmen, die nur einen Exchange-Server einsetzen, installieren diesen natürlich mit allen Serverrollen, die auf einem einzelnen Exchange-Server installiert werden können, also Clientzugriff, Mailbox, Hub-Transport und bei Bedarf auch Unified Messaging. Ist ein Edge-Transport-Server in der DMZ geplant, muss diese Rolle zwingend auf einer eigenständigen Maschine installiert werden, eine Kombination mit den anderen vier Rollen ist nicht möglich. Mehr zu diesem Thema lesen Sie in Kapitel 20.

#### 3.2 Anzeigen der verschiedenen Serverrollen in der Exchange-Verwaltungskonsole

Klicken Sie in der Exchange-Verwaltungskonsole auf den Menüpunkt *Serverkonfiguration*, zeigt Ihnen die Konsole im Ergebnisbereich alle Exchange-Server der Organisation mit den verschiedenen Rollen an.

Unterhalb des Menüpunkts *Serverkonfiguration* finden Sie die vier Serverrollen, die in einem internen Netzwerk installiert werden können. Klicken Sie auf einen dieser Menüpunkte, sehen Sie die Server, auf denen die entsprechende Rolle installiert ist. Migrieren Sie zu Exchange Server 2010 und setzen Sie dedizierte Server für die verschiedenen Rollen ein, sollten Sie die Migration in folgender Reihenfolge vornehmen. Microsoft nennt diese Reihenfolge auch CHUM. Mehr dazu lesen Sie in Kapitel 19.

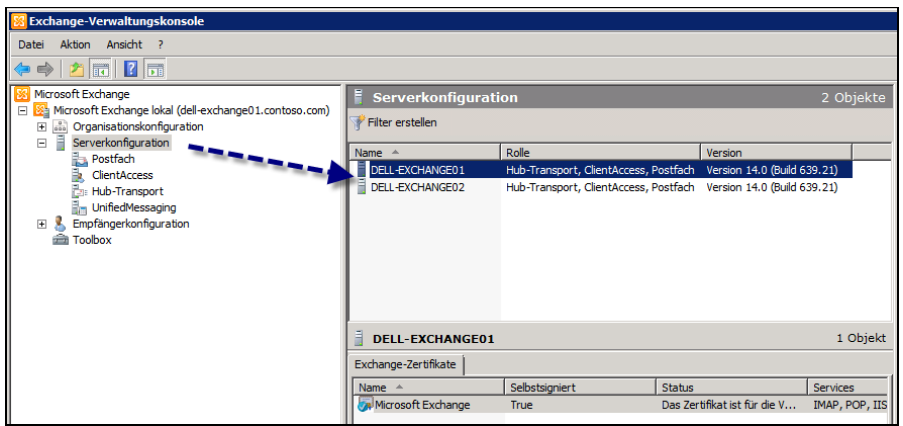

**Abbildung 3.1:** Anzeigen der

Serverrollen in der Exchange-Verwaltungskonsole

- **1. Clientzugriffsserver** (unter Exchange 2000/2003 Front-End-Server)
- **2. H**ub-Transport-Server
- **3. U**nified-Messaging-Server
- **4. Postfachserver** (unter Exchange 2000/2003 Back-End-Server)

Bei der Installation eines Edge-Transport-Servers während der Migration müssen Sie keine besondere Reihenfolge beachten, Sie können diese Server vor, während oder nach der Migration zu Exchange Server 2007 installieren. Migrieren Sie Exchange Server 2003-Front-End-Server zu Exchange Server 2010-Clientzugriffsservern, können Anwender, deren Postfächer noch auf Exchange Server 2003- Back-End-Servern liegen, nicht korrekt auf ihre Postfächer mit Outlook Web App zugreifen. Das gilt nicht für die Migration von Exchange Server 2007 zu 2010, hier sind Exchange Server 2010-CAS-Server kompatibel zu Exchange Server 2007- Postfachservern.

#### 3.3 Systemdienste von Exchange Server 2010

Im folgenden Abschnitt gehen wir ausführlicher auf die einzelnen Systemdienste von Exchange Server 2010 ein. Sie finden die Dienste am schnellsten über *Start/Ausführen/services.msc*.

Abhängig von den installierten Rollen werden nicht immer alle Dienste installiert oder gestartet. Im folgenden Abschnitt gehen wir auch darauf ein, welche Dienste auf welchen Serverrollen gestartet sein müssen.

- *Microsoft Exchange-Antispamaktualisierung* Dieser Dienst ist für den Download der Antispam-Definitionen notwendig (siehe Kapitel 14 und 15).
- *Microsoft Exchange Active Directory-Topologiedienst* Da Exchange Server 2010 eng mit den Active Directory-Standorten zusammenarbeitet, ist ein neuer Dienst notwendig, der für die Synchronisierung der Daten mit dem Active Directory

zuständig ist. Dieser Dienst hat keine Abhängigkeiten und läuft auf allen Servern mit den Rollen Mailbox, Clientzugriff, Hub-Transport und Unified Messaging.

**Abbildung 3.2:** Anzeigen der Systemdienste von Exchange Server 2010

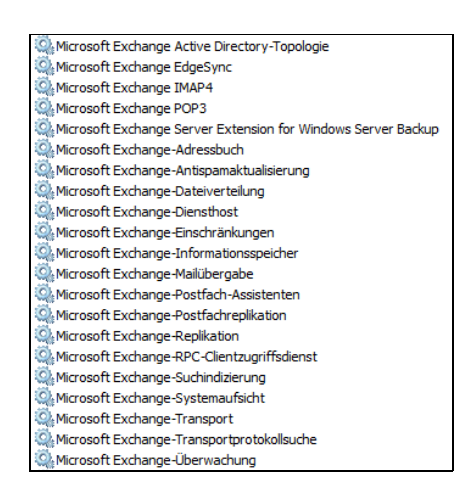

- *Microsoft Exchange EdgeSync –* Dieser Dienst dient zur Synchronisation von Daten mit eventuell vorhandenen Edge-Transport-Servern. Dieser Dienst spielt im Bereich des Spamschutzes eine Rolle, da hierüber auch die Daten der Empfänger mit Outlook synchronisiert werden, welche die vertrauten Absender betreffen. Dieser Dienst ist vom Systemdienst *Microsoft Exchange Active Directory-Topologiedienst* abhängig und auch für die Synchronisierung von ADAM-Daten per LDAP zwischen Edge-Transport-Servern und Hub-Transport-Servern zuständig. Der Dienst läuft ausschließlich auf Servern mit der Rolle Hub-Transport.
- *Microsoft Exchange-Dateiverteilung* Dieser Dienst läuft auf Servern mit der Clientzugriffsserver-Rolle und ist dafür zuständig, den Inhalt des Offline-Adressbuchs von dem Exchange Server zu replizieren, der für die Erstellung des Offline-Adressbuchs zuständig ist.
- *Microsoft Exchange IMAP4* und *Microsoft Exchange POP3 –* Diese Dienste steuern den Zugriff von Benutzern auf ihre Postfächer über das POP3- oder IMAP-Protokoll auf den Servern. Outlook verwendet zum Zugriff MAPI und liest demnach direkt den Informationsspeicher. Sollen Anwender auch per IMAP oder POP3 auf Ihre Postfächer zugreifen können (zum Beispiel über das Internet), werden diese beiden Dienste benötigt. Diese Dienste werden ausschließlich auf Clientzugriffsservern (CAS) benötigt.
- *Microsoft Exchange Server Extension for Windows Server Backup* Dieser Dienst ermöglicht die Online-Datensicherung der Exchange-Datenbanken mit der internen Windows-Server-Sicherung (siehe Kapitel 17). Ohne diesen Dienst ist keine Onlinesicherung der Datenbanken mit der Windows-Sicherung möglich. Der Dienst wurde mit Service Pack 2 für Exchange Server 2007 wieder in Exchange eingeführt.
- *Microsoft Exchange-Adressbuch* Dieser Dienst ermöglicht die Anbindung an die Adressbücher durch die Clients und die Replikation der Adressbücher vom Server auf den Clients.
- *Microsoft Exchange Mailübergabe* Dieser Dienst ist dafür zuständig, E-Mails von Postfachservern zu Hub-Transport-Servern zu transportieren. Hub-Transport-Server transportieren dann die E-Mails zu den jeweiligen Hub-Transport-Servern im Active Directory-Standort des Empfängers. Dieser Dienst ist vom Systemdienst *Microsoft Exchange Active Directory-Topologiedienst* abhängig. Der Dienst läuft auf Servern mit der Rolle *Mailbox*.
- *Microsoft Exchange-Postfach-Assistenten* Dieser Dienst stellt verschiedene Funktionen für Kalender und die Planung von Ressourcen für Besprechungsanfragen bereit. Er wird auch für den Abwesenheits-Assistenten benötigt. Dieser Dienst ist vom Systemdienst *Microsoft Exchange Active Directory-Topologiedienst* abhängig. Der Dienst läuft auf Servern mit der Rolle *Mailbox*.
- *Microsoft Exchange Replikation –* Dieser Dienst wird für die Replikation von Datenbanken benötigt, wenn Sie Database Availability Groups (DAG) einsetzen. Dieser Dienst ist vom Systemdienst *Microsoft Exchange Active Directory-Topologiedienst* abhängig. Der Dienst läuft auf Servern mit der Rolle *Mailbox*. Ist dieser Dienst nicht gestartet, werden keine Daten mehr für DAG repliziert (siehe Kapitel 21).
- *Microsoft Exchange-RPC-Clientzugriffsdienst* Der Dienst ist auf Clientzugriffsservern dazu vorgesehen, Clientanbindungen, die über RPC auch über das Internet mit Outlook Anywhere eintreffen, zu steuern. Über den Dienst greifen unter anderem die verschiedenen Cmdlets der Exchange-Verwaltungshell zu, um die Anbindung an Clientzugriffsserver zu steuern, zum Beispiel *Set-Rpc-ClientAccess*. Über diesen Befehl lassen sich zum Beispiel bestimmte Outlook-Clients und -Versionen blockieren. Die Anbindung an Exchange ist ohne diesen Dienst nicht möglich.
- *Microsoft Search (Exchange) –* Dieser Dienst verwaltet die Indizierung auf dem Server sowie die Suche nach E-Mails. Verwenden Sie keine Indizierung, benötigen Sie diesen Dienst nicht. Haben Sie jedoch die Indizierung einzelner Informationsspeicher aktiviert, steht der Index lediglich dann zur Verfügung, wenn dieser Dienst gestartet ist. Der Dienst läuft auf Servern mit der Rolle *Mailbox*.
- *Microsoft Exchange-Suchindizierung* Dieser Dienst ist für die Indizierung der Postfachspeicherdatenbanken zuständig.
- *Microsoft Exchange-Transport* Dieser Dienst stellt den SMTP-Server des Exchange Servers zur Verfügung und ist für den Transport-Stack des Servers zuständig. Der Dienst läuft auf Servern der Rolle *Hub-Transport und Edge-Transport*. Beenden Sie den Dienst, ist der Server über Port 25 nicht mehr erreichbar.
- *Microsoft Exchange Transportprotokollsuche –* Dieser Dienst ist für die Nachrichtenverfolgung (Message Tracking) und das Durchsuchen der Protokolle für den Nachrichtenversand zuständig (nicht verwechseln mit den Transaktions-

protokollen der Datenbank). Der Dienst läuft auf Servern mit den Rollen *Mailbox*, *Hub-Transport* und *Edge-Transport*.

- *Microsoft Exchange-Diensthost* Dieser Dienst ist für das virtuelle RPC-Verzeichnis im IIS zuständig und damit für die Outlook-Anywhere-Funktionalität (RPC über HTTP) von Exchange Server 2010 (siehe Kapitel 11 und 12). Der Dienst läuft auf Servern mit den Rollen *Mailbox* und *Client-Access*.
- *Microsoft Exchange-Einschränkungen* Dieser Dienst ist für die Einhaltung von Einschränkungen für Benutzer bezüglich des Mailversands notwendig. Mehr zu diesem Thema erfahren Sie in Kapitel 5.
- *Microsoft Exchange-Informationsspeicher* Der Informationsspeicher ist für die Verbindung zu den Exchange-Datenbanken zuständig. Er ermöglicht den Benutzern den Zugriff auf den Postfachspeicher und den Speicher für die öffentlichen Ordner. Ohne diesen Dienst ist kein Zugriff auf die Postfächer der Benutzer möglich. Er wird nur auf Postfachservern benötigt.
- *Microsoft Exchange-Systemaufsicht* Dieser Dienst ist für die Überwachung und Verwaltung von Exchange Server 2010 zuständig. Außerdem koordiniert dieser Dienst die Active Directory-Abfragen der verschiedenen Systemdienste von Exchange Server 2010. Der Dienst wird auf Postfachservern benötigt.
- *Microsoft Exchange-Überwachung* Dieser Dienst stellt den RPC-Server für die in Kapitel 4 und 22 beschriebenen *Cmdlets* zur Verfügung, die für die Diagnose verwendet werden. Dieser Dienst läuft auf allen Serverrollen.
- *Microsoft Exchange ADAM* Dieser Dienst ist auf Edge-Transport-Servern für die Synchronisierung der Active Directory-Daten mit dem ADLDS auf dem Edge-Transport-Server zuständig. Dieser Dienst verwaltet die ADLDS-Instanz, die während der Installation eines Edge-Transport-Servers automatisch angelegt wird.
- *Microsoft Exchange Credential Service* Dieser Dienst ist für die Anmeldedaten zuständig, die zwischen ADAM und den Edge-Transport-Servern synchronisiert werden müssen. Er läuft nur auf Edge-Transport-Servern.
- *Microsoft Exchange Speech Engine* Dieser Dienst wird auf Unified-Messaging-Servern benötigt. Er ist für die Verwendung der Outlook Voice Access-Funktion (OVA) notwendig.
- *Microsoft Exchange-Unified Messaging* Dieser Dienst stellt die Unified-Messaging-Funktionen bereit. Er routet eingehende Faxe und Sprachnachrichten in die Postfächer der Anwender. Der Dienst läuft nur auf Unified-Messaging-Servern und ist von den beiden Diensten *Microsoft Exchange Active Directory Topologiedienst* und *Microsoft Exchange Speech Engine* abhängig.

#### 3.4 Verzeichnisstruktur von Exchange Server 2010

Auch wenn die verschiedenen Verzeichnisse von Exchange Server 2010 nicht ständig zur Verwaltung notwendig sind, sollten Administratoren zumindest oberflächlich die Funktion der einzelnen Unterordner im Exchange Server 2010-Installationsverzeichnis kennen. Wir kommen in den einzelnen Kapiteln dieses Buchs noch auf das eine oder andere Verzeichnis zu sprechen. Im folgenden Abschnitt gehen wir im Überblick auf die wichtigsten Verzeichnisse ein. Standardmäßig wird Exchange Server 2010 im Verzeichnis *C:\Programme\Microsoft\Exchange Server\v14* installiert. Sie können das Installationsverzeichnis jedoch frei wählen. Unabhängig vom Installationsverzeichnis gibt es Unterordner mit verschiedenen Funktionen.

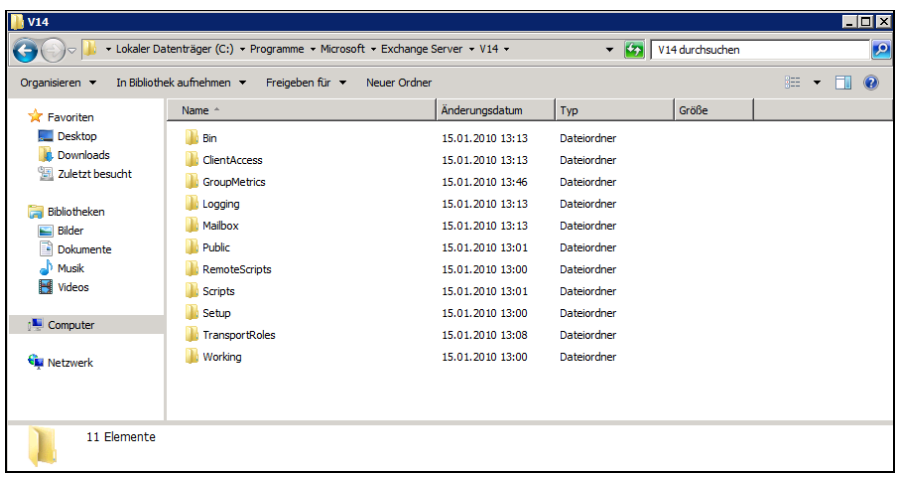

- *\bin* In diesem Verzeichnis werden die Verwaltungsprogramme und Zusatzprogramme von Exchange Server 2010 gespeichert. Hier finden Sie die ausführenden Dateien und wichtigsten Programme sowie die Systemdateien von Exchange Server 2010. Auch das eine oder andere Zusatztool wie *eseutil.exe* finden Sie hier. Programme von Drittherstellern benötigen häufig Zugriff auf dieses Verzeichnis.
- *\ClientAccess* In diesem Verzeichnis befindet sich die Konfiguration der Clientzugriff-Rolle eines Exchange-Servers. Dieses Verzeichnis spielt nur auf Clientzugriffsservern eine Rolle. In diesem Verzeichnis befinden sich zum Beispiel die notwendigen Ordner für die Autodiscover-Funktion von Outlook 2007/2010 und die Verzeichnisse *OWA, Exchweb* sowie *POPImap* und *Sync*. Diese Verzeichnisse enthalten dann wiederum die Installations- und Konfigurationsdateien der entsprechenden Funktion.

**Abbildung 3.3:** Exchange Server 2010-Verzeichnisstruktur im Explorer anzeigen

- *\Logging* In diesem Verzeichnis befinden sich verschiedene Logdateien von Exchange Server 2010, allerdings nicht die Transaktionsprotokolle der Datenbank (siehe Kapitel 7).
- *\Mailbox –* Dieses Verzeichnis enthält alle Dateien, die zur Exchange-Datenbank gehören. Für jede Datenbank ist ein eigenes Verzeichnis verfügbar. Dieses Verzeichnis spielt hauptsächlich auf Postfachservern eine Rolle. In diesem Verzeichnis liegen die Transaktionsprotokolle und die restlichen Dateien der Exchange-Datenbanken. Hier finden Sie auch die \*.dll-Dateien für die Erstellung von E-Mail-Adressen. Dort werden auch die Daten des Offline-Adressbuchs gespeichert. In diesem Verzeichnis liegen weiterhin die Daten und Konfigurationen der öffentlichen Ordner. Zu den Dateien der Datenbanken kommen wir vor allem in Kapitel 7 noch ausführlicher.

#### **Abbildung 3.4:**

Verzeichnis ClientAccess auf Clientzugriffsservern

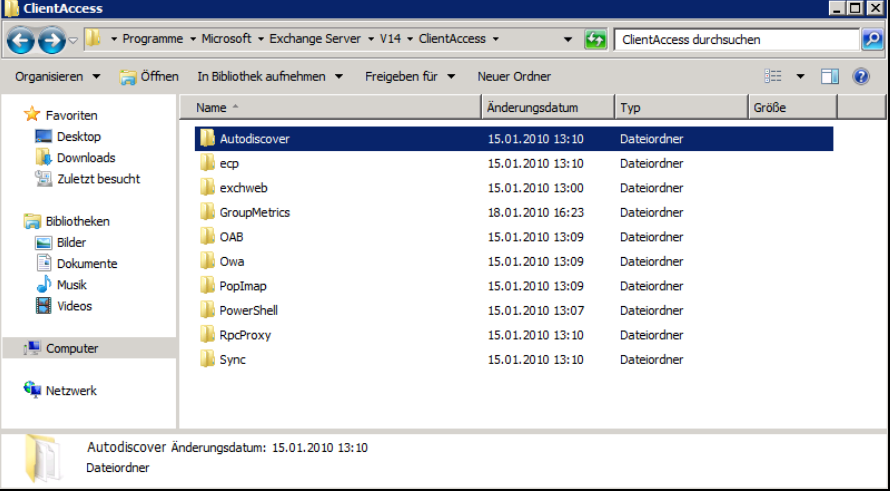

#### **Abbildung 3.5:**

Mailbox-Verzeichnis und Datendateien der Mailbox-Datenbanken auf Postfachservern

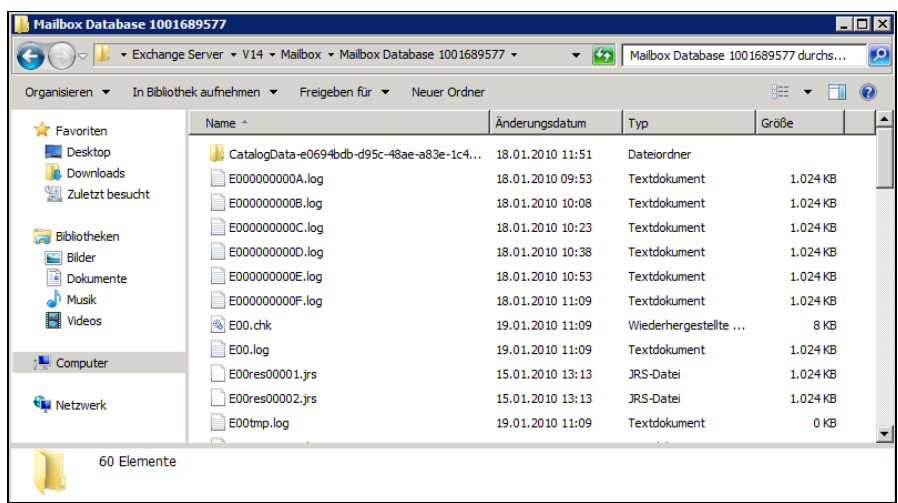

- *\Public* In diesem Verzeichnis liegen keine Daten von öffentlichen Ordnern, sondern die XML-Dateien und Treiber, die von Hub-Transport- und Edge-Transport-Servern benötigt werden, um E-Mails zu versenden. Aus diesem Grund spielt dieses Verzeichnis nur auf Hub-Transport- und Edge-Transport-Servern eine Rolle.
- *\Scripts* Dieses Verzeichnis enthält die Skripte, welche die Exchange-Verwaltungsshell für automatisierte Aufgaben verwendet.
- *\Setup –* Dieses Verzeichnis enthält die beiden Unterordner *Data* und *Perf*. Diese Ordner enthalten wiederum notwendige XML-Dateien, die für die Konfiguration von Exchange Server 2010 benötigt werden.
- *TransportRoles –* Dieses Verzeichnis enthält die Unterordner *Agent, data, Logs, Pickup, Replay* und *Shared*. Die beiden Verzeichnisse *Pickup* und *Shared* werden für den E-Mail-Versand benötigt. Alle Logdateien, die den E-Mail-Fluss von Hub-Transport- oder Edge-Transport-Servern betreffen, werden im Verzeichnis *Logs* gespeichert. Im Verzeichnis *Data* werden die Daten der IP-Filter-Datenbank und der Warteschlangen (siehe Kapitel 5 und 13) gespeichert.
- *Unified Messaging* Diese Daten enthalten die Daten für die Konfiguration der Unified-Messaging-Rolle, der Spracherkennung und einige Skripte. Hier werden auch die Sprachnachrichten abgespeichert.

#### 3.4.1 Das Pickup-Verzeichnis für selbst erstellte E-Mails verwenden

Legen Sie speziell formatierte E-Mail-Nachrichten als Dateien im *Pickup*-Verzeichnis ab (*C:\Program Files\Microsoft\Exchange Server\V14\TransportRoles\Pickup*), werden diese durch Exchange Server 2010 automatisch zugestellt. Diese Funktion können vor allem Administratoren zu Testzwecken, aber auch Applikationen verwenden, die E-Mail-Nachrichten über Exchange versenden wollen. Die Nachrichten werden als \*.eml-Datei in das Pickup-Verzeichnis kopiert. Nach dem Kopiervorgang werden folgende Prozesse abgewickelt:

- **1.** Exchange Server 2010 überprüft alle fünf Sekunden, ob sich im Pickup-Verzeichnis eine \*.eml-Datei befindet. Dieses Intervall kann nicht verändert werden. Standardmäßig kann Exchange bis zu 100 Nachrichten pro Minute aus diesem Verzeichnis verwalten. Sie können diesen Grenzwert in der Exchange-Verwaltungsshell über den Befehl *Set-TransportServer* anpassen.
- **2.** Im Anschluss überprüft Exchange, ob die Grenzwerte für Nachrichten in diesem Verzeichnis eingehalten worden sind, zum Beispiel maximale Zahl der Empfänger und Größe des E-Mail-Headers. Auch diese Grenzwerte können Sie über den Befehl *Set-TransportServer* steuern.
- **3.** Als Nächstes wird die aktuell verarbeitete \*.eml-Datei in eine \*.tmp-Datei umbenannt. Teilweise wird den Namen auch noch die aktuelle Zeit und das Datum angehängt, wenn bereits eine identische \*.tmp-Datei existiert. Die Datei kann an dieser Stelle nicht mehr manuell gelöscht werden, sie wird durch das System gesperrt.
- **4.** Als Nächstes wird die Nachricht versendet und die \*.tmp-Datei gelöscht. Wird der Dienst *Microsoft Exchange-Transport* während eines solchen Vorgangs neu gestartet, werden alle \*.tmp-Dateien wieder in \*.eml-Dateien umbenannt und der Prozess beginnt von vorne. Dieser Effekt kann in doppelt zugestellten E-Mail-Nachrichten resultieren.

Damit die Nachrichten über das Pickup-Verzeichnis zugestellt werden können, müssen die \*.eml-Dateien entsprechende Voraussetzungen erfüllen:

- Die Nachricht muss als Textdatei dem SMTP-Format entsprechen.
- Die Datei muss zwingend die Endung \*.eml haben.
- Es muss mindestens ein Absender im *From*:-Bereich der Datei existieren (siehe auch Kapitel 5).
- Es muss mindestens ein Empfänger im *To:-, CC:* oder *BCC:*-Bereich hinterlegt sein.
- Es muss eine Leerzeile zwischen Header und E-Mail-Body (dem Text der E-Mail) existieren.

**Listing 3.1:** Beispiel für eine Nachricht im Pickup-Verzeichnis

```
:
01 To: <administrator@contoso.com>
02 From: <test@contoso.com>
03 Subject: Testnachricht
0405 Das ist der E-Mail-Body mit dem Text.
```
Die Zeilen 1 bis 3 bilden den Header, die Zeile 5 den Body der Nachricht. Auch MIME-Nachrichten können im Verzeichnis abgelegt werden. Diese Nachrichten werden dann allerdings eher von Applikationen erstellt, da sich diese nicht für Testzwecke eignen. MIME ist ein Nachrichtenformat, das ursprünglich dazu eingeführt wurde, per E-Mail verschickte Dateien anhand ihrer Dateierweiterung zu erkennen und vor dem Verschicken mittels eines Headers zu kennzeichnen, um sie dann beim Empfänger mit der richtigen Software darzustellen oder wiederzugeben.

```
To: <administrator@contoso.com>
From: <test@contoso.com>
Subject Message subject
MIME-Version: 1.0
Content-Type: text/html; charset=iso-8859-1
Content-Transfer-Encoding: 7bit
```

```
<HTML><BODY>
<TABLE>
<TR><TD>cell 1</TD><TD>cell 2</TD></TR>
<TR><TD>cell 3</TD><TD>cell 4</TD></TR>
</TABLE>
</BODY></HTML>
```
Kann eine Nachricht aus dem Pickup-Verzeichnis nicht zugestellt werden, bleibt die \*.eml-Datei im Verzeichnis erhalten und es werden entsprechende Meldungen in der Ereignisanzeige im Anwendungsprotokoll protokolliert.

#### 3.4.2 Die Funktion des Replay-Verzeichnisses

Im Replay-Verzeichnis (*C:\Program Files\Microsoft\Exchange Server\V14\TransportRoles\Replay*) werden E-Mails abgelegt, die über Connectors von Drittherstellern kommen oder in Exchange Server 2010 importiert wurden, um sie über den Server zu versenden. Grundsätzlich bietet aber das Replay-Verzeichnis die gleichen Funktionen und auch der Prozess für das Versenden von E-Mails ist identisch zum Pickup-Verzeichnis.

# **Copyright**

Daten, Texte, Design und Grafiken dieses eBooks, sowie die eventuell angebotenen eBook-Zusatzdaten sind urheberrechtlich geschützt. Dieses eBook stellen wir lediglich als **persönliche Einzelplatz-Lizenz** zur Verfügung!

Jede andere Verwendung dieses eBooks oder zugehöriger Materialien und Informationen, einschließlich

- der Reproduktion,
- · der Weitergabe,
- · des Weitervertriebs,
- · der Platzierung im Internet, in Intranets, in Extranets,
- · der Veränderung,
- · des Weiterverkaufs und
- · der Veröffentlichung

bedarf der **schriftlichen Genehmigung** des Verlags. Insbesondere ist die Entfernung oder Änderung des vom Verlag vergebenen Passwortschutzes ausdrücklich untersagt!

Bei Fragen zu diesem Thema wenden Sie sich bitte an: [info@pearson.de](mailto:info@pearson.de)

#### **Zusatzdaten**

Möglicherweise liegt dem gedruckten Buch eine CD-ROM mit Zusatzdaten bei. Die Zurverfügungstellung dieser Daten auf unseren Websites ist eine freiwillige Leistung des Verlags. **Der Rechtsweg ist ausgeschlossen.**

#### **Hinweis**

Dieses und viele weitere eBooks können Sie rund um die Uhr und legal auf unserer Website herunterladen:

#### **<http://ebooks.pearson.de>**